## **Gmail-Konto mit Outlook verbinden scheitert**

*Outlook kann keine Verbindung zum Gmail-Konto herstellen*

Wer mit Outlook einen [Zugriff](http://www.wintotal.de/tipparchiv/?id=2247). auf ein Gmail-Konto (Google Mail) per IMAP [\(sofern in Gmail aktiviert\)](https://support.google.com/mail/troubleshooter/1668960?hl=de&rd=2) einrichten will, erlebt sein blaues Wunder. Der Mailclient ist dazu nicht in der Lage. Stattdessen kommt der Hinweis, dass keine verschlüsselte Verbindung zum E-Mail-Server hergestellt werden kann und bei Klick auf "Weiter" Outlook den unverschlüsselten Zugriff versucht.

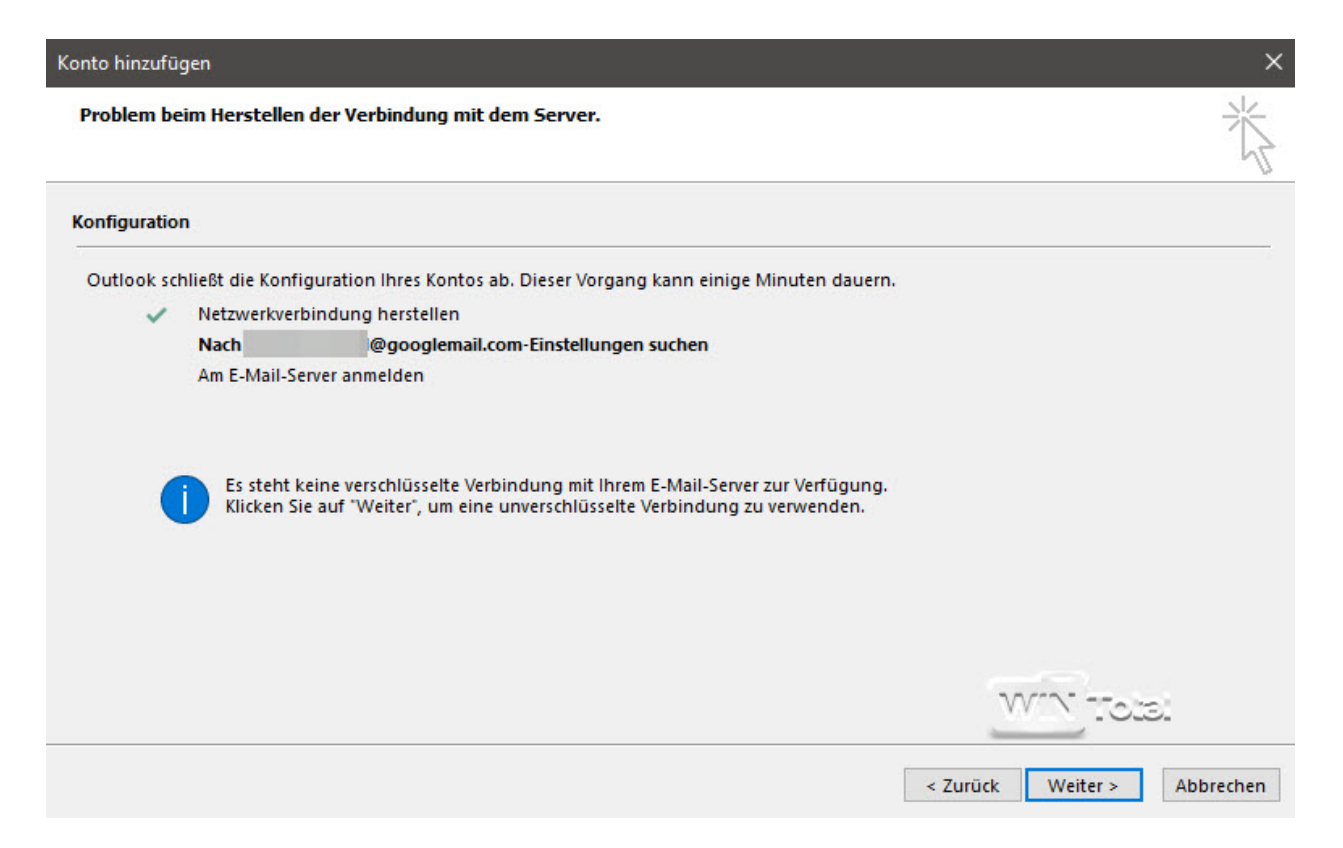

Aber auch dies scheitert mit einer Fehlermeldung bzw. einem Warnhinweis des IMAP-Servers und dem Hinweis auf den [Eintrag 78754 von Google,](https://support.google.com/mail/accounts/answer/78754) welcher auf den deutschen Eintrag ["Ich kann mich nicht bei](https://support.google.com/mail/answer/14257?rd=1)  [meiner E-Mail-App anmelden"](https://support.google.com/mail/answer/14257?rd=1)verweist.

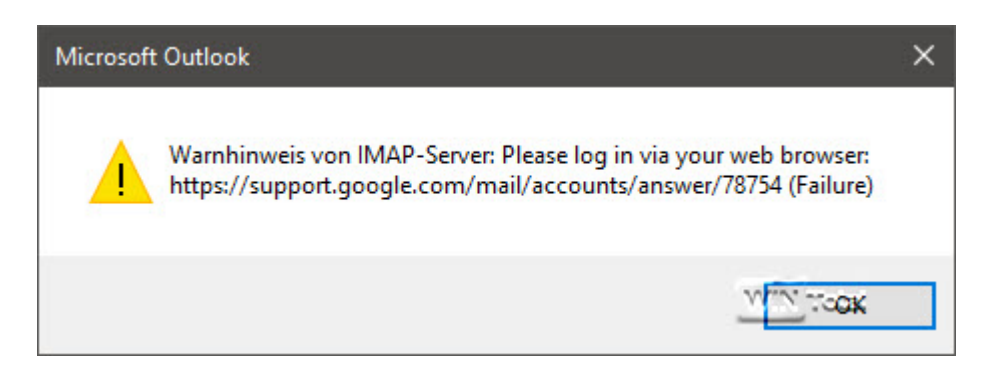

Demnach wird Outlook (zum Zeitpunkt der Tipperstellung) als unsichere E-Mail-App eingestuft. Hintergrund ist, dass [Google für Gmail seit dem 15.07.2014 bereits OAuth 2.0](http://stadt-bremerhaven.de/google-macht-ernst-mehr-sicherheit-durch-oauth-2-0/) einsetzt, Mailclients wie Outlook dies aber derzeit nicht [unterstützen](http://www.wintotal.de/tipparchiv/?id=2247) $\mathbb{Z}$ , [was auch Microsoft bestätigt.](https://support.microsoft.com/de-de/kb/2984937)

Um dennoch die Enrichtung zu erlauben, muss man den [Zugriff weniger sicherer Apps auf Ihrem Konto](https://support.google.com/accounts/answer/6010255)  [zulassen.](https://support.google.com/accounts/answer/6010255) Wechseln Sie dazu in den Bereich "Mein Konto". Unter "Anmeldung & Sicherheit" finden Sie den Eintrag ["Weniger sichere Apps zulassen"](http://www.google.com/settings/security/lesssecureapps), den Sie aktivieren müssen.

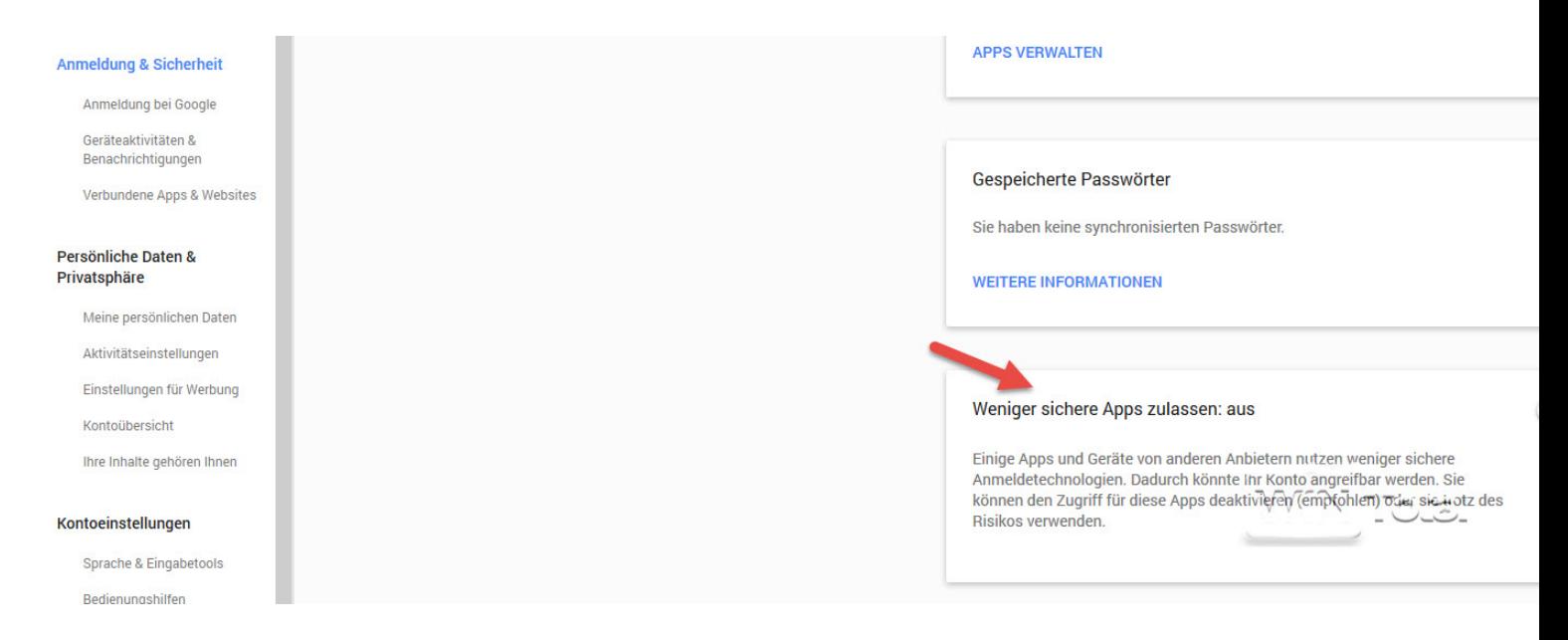

Nun steht einer Einrichtung des Accounts mit [Outlook](http://www.wintotal.de/tipparchiv/?id=2247) nichts mehr im Wege.